# **Helios IP settings with Cisco Unified Communications Manager 6.0.1 (CUCM)**

## **Helios IP settings**

Advanced Settings / SIP Settings

- 1. **Display name** the name to be displayed to the called party
- 2. **User ID** the user ID for registration
- 3. **Domain** the domain name or IP address of the CUCM
- 4. **Use auth ID** set whether Helios IP should use for authorisation the authorisation ID or user ID
- 5. **Auth ID** the authorisation ID to be used for authorisation if the Use authorisation ID parameter is set to Yes.
- 6. **Password** the password to be used for authorisation during registration and calling
- 7. **Local SIP port** set the communication port to be used for SIP signalling by Helios IP
- 8. **Send keepalive packets** Set whether or not Helios IP should periodically query about the state of the called station using the SIP OPTIONS requests during a call. Use this option to detect a disconnected or defective station
- 9. **Initial RTP port** set the initial port for the range of 60 RTP ports to be used for audio and video transfers
- 10. **Proxy address** the IP address of the CUCM
- 11. **Proxy port** the CUCM SIP signalling port
- 12. **Register Helios IP** set whether Helios IP should register at the CUCM
- 13. **Registration expires** Set the minimum time for Helios IP registration attempts, with CUCM should be 120s at least
- 14. **Registrar address** the IP address of the CUCM
- 15. **Registrar port** the CUCM SIP signalling port

Advanced Settings / Video Codecs

- 1. **RTP Payload type** set the Media Format value of the Media attribute (a) in the SDP part of the INVITE message. CUCM requires one of this value to be disabled (set-up value 0). Tested values are given in the table
- 2. **Polycom compatibility mode** sets compatibility of SDP messages with some Polycom and Cisco phones. With this mode on, Helios IP does not include the sendonly flag in the codec specification for video streams

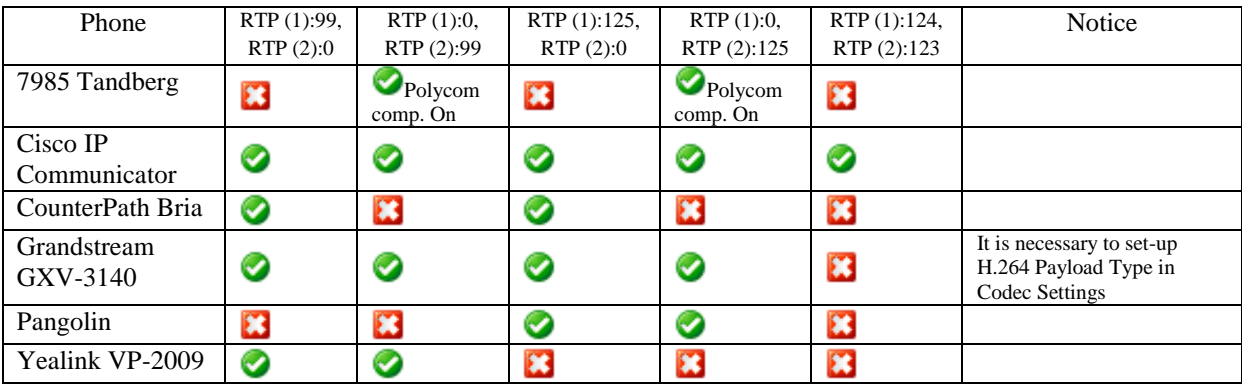

#### **Helios IP settings example**

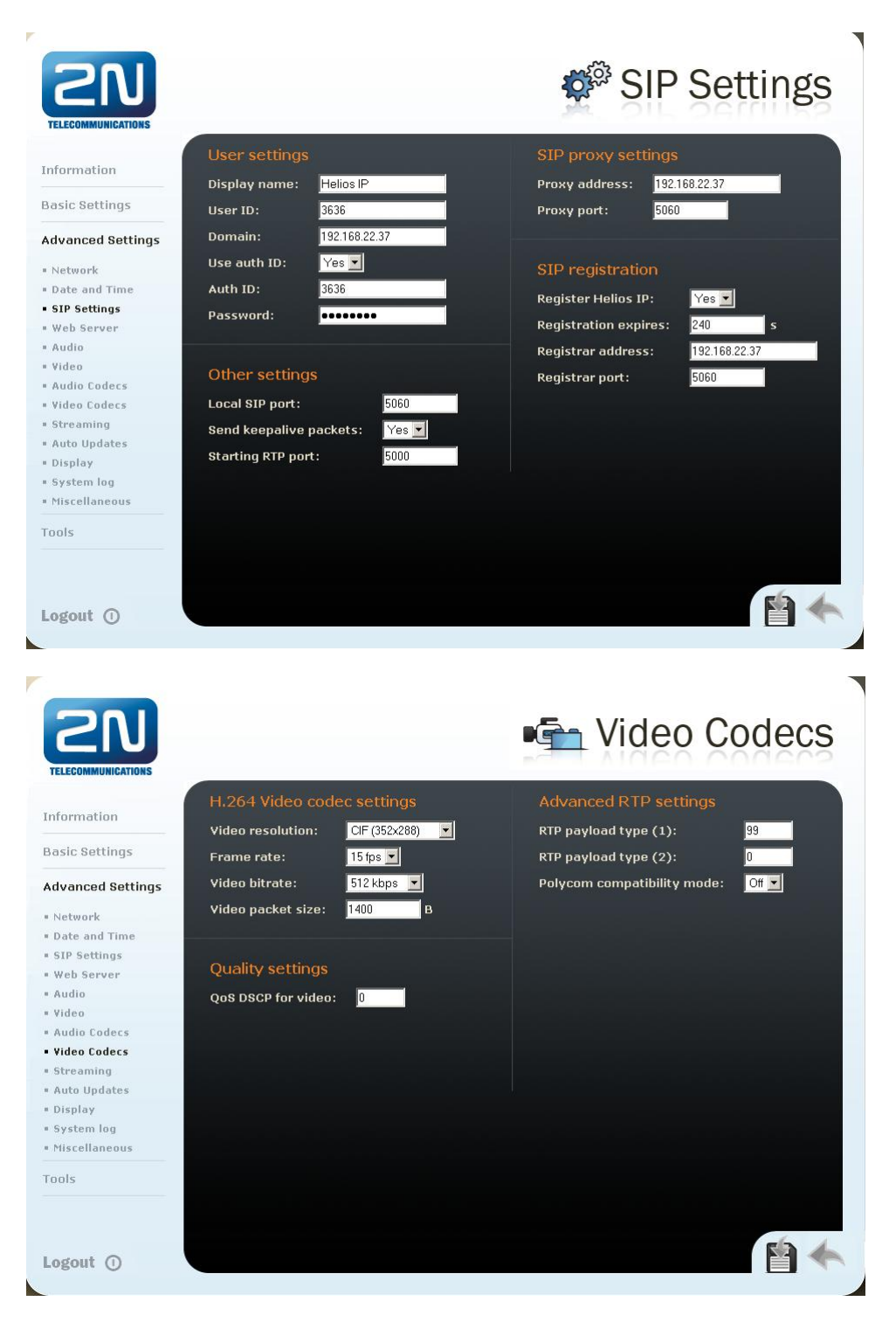

## **Cisco Unified Communications Manager settings**

#### **Add New End User**

User Management / End User / Add New

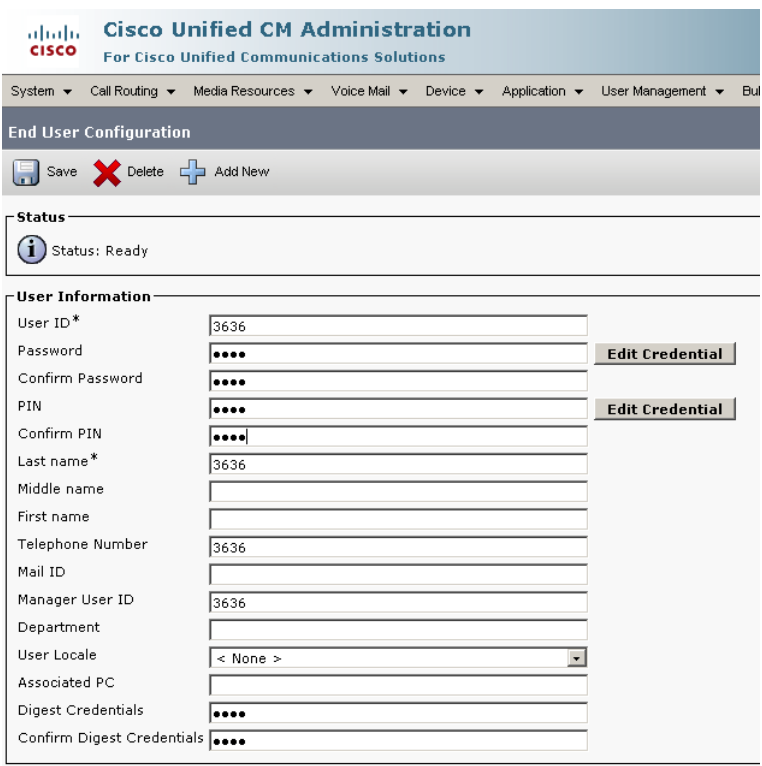

#### **Add New Phone**

Device / Phone / Add New, choose type Third-party SIP Device (Advanced)

- 1. **MAC Address** MAC address of Helios IP. This address could be found on Helios IP package or on the Information page of the administration web server
- 2. **Description** phone description
- 3. **Device pool** choose pool of devices with the same settings, like codecs
- 4. **Phone Button Template** choose Third-party SIP Device (Advanced) or equivalent
- 5. **Common Phone Profile** Standard Common Phone Profile
- 6. **Location** choose profile, which determines reserved bandwith for given device etc. Default setting is Hub None
- 7. **Calling Search Space** determines address space for Helios IP number
- 8. **Owner User ID** assigns Helios IP to the user
- 9. **Device Security Profile** choice of profile with security for Helios IP Third-party SIP Device Advanced should be chosen - Standard SIP Non-Secure Profile. In this profile registration port is set (default 5060).
- 10. **SIP Profile** Standard SIP Profile (or equivalent)
- 11. **Digest User** choice of a user, whose User ID and password will be set in Helios IP for SIP authentication at CUCM

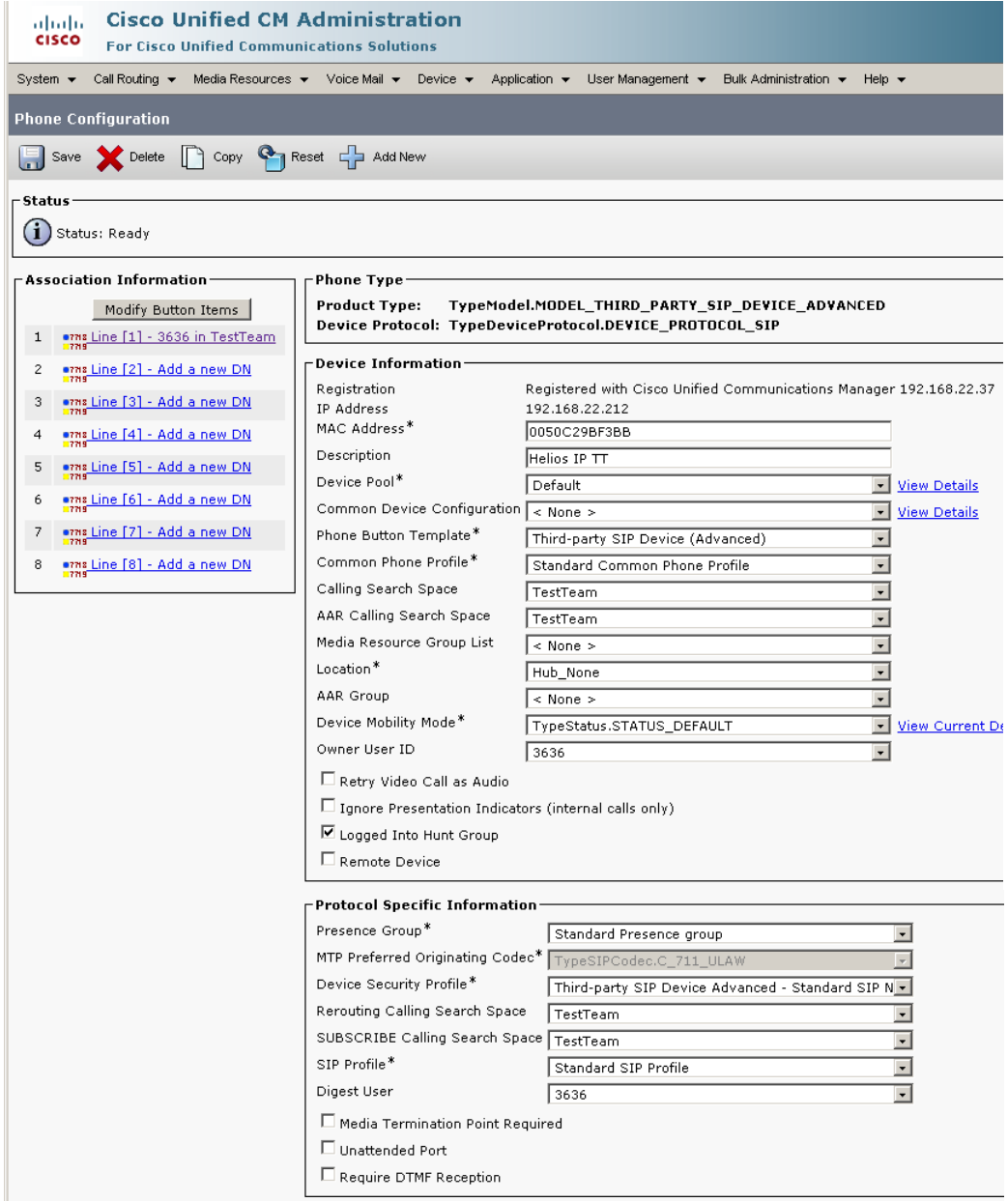

### **Helios IP telephone number settings**

Is configured in a window with Helios IP device - Directory Number for Line [1].

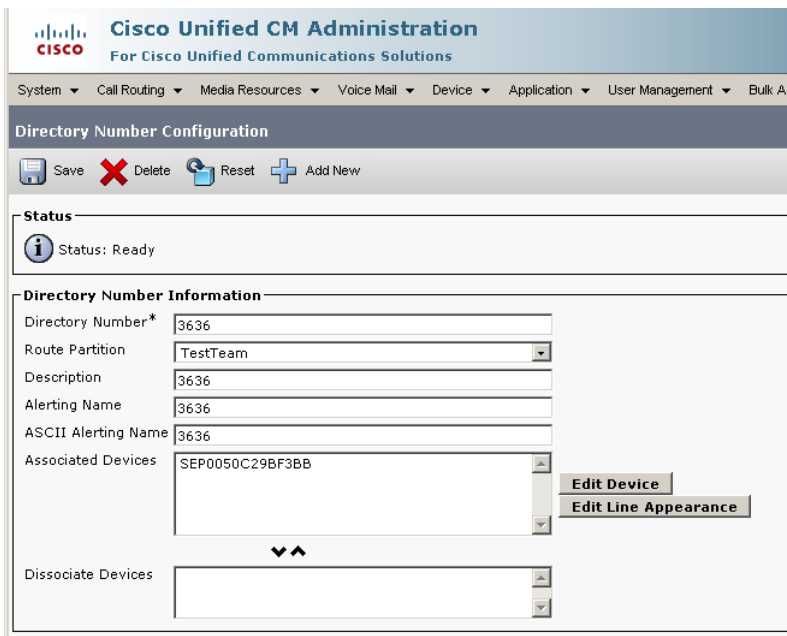

## **Registration Status check**

In menu Device / Phone, after phone search, information about Helios IP registration will be shown.

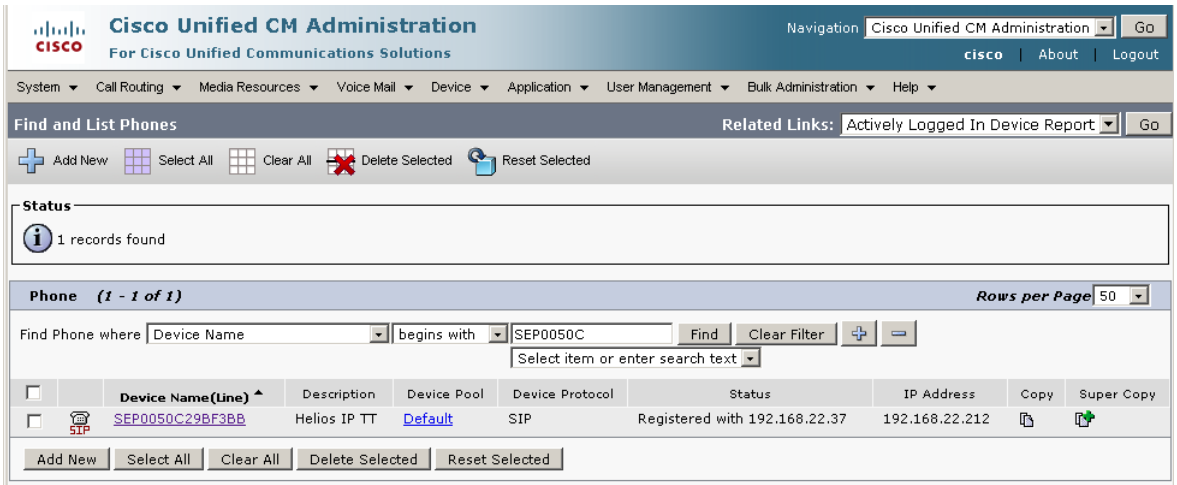